# **Inspiron 3646**

## Series 3000

دليل المالك

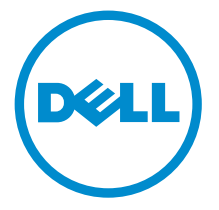

طرار الكمبيور : Inspiron 3646<br>العميلج الوقابي: D10S<br>العوع الوقابي: D10S001

## الملاحظات والتنبيهات والتحذيرات

ك<mark>/ ملاحظة:</mark> تشير كلمة "ملاحظة" إلى المعلومات الهامة التي تساعدك على تحقيق أقصى استفادة من الكمبيوتر لديك. ننبيه: تشير كلمة "ننبيه" إما إلى احتمال حدوث تلف بالاجمزة أو فقدان للبيانات، كما تعلمك بكيفية تجنب المشكلة. لكل تحذير : تشير كلمة "تحذير" إلى احتمال حدوث تلف بالممتلكات أو التعرض لإصابة جسدية أو الوفاة.

**حقوق الطبع والنشر © لعام 2014 لشركة Dell Inc. جميع ا<b>لحقوق محفوظة.** هذا المنتج محي بموجب حقوق الطبع والنشر وحقوق الملكية الفكرية الْعريكية والدولية . ™Dell™ يشعل Dell علامتان تجاريتان لشركة Dell Inc. في الولايات المتحدة و/أو نطاقات الاختصاص الْاخرى. وكل العلامات والْاسماء التجارية الأخرى الواردة هنا قد تكون علامات تجارية نخص الشركات ذات الصلة المالكة لها.

 $05 - 2014$ 

**Rev. A00** 

# جدول المحتويات

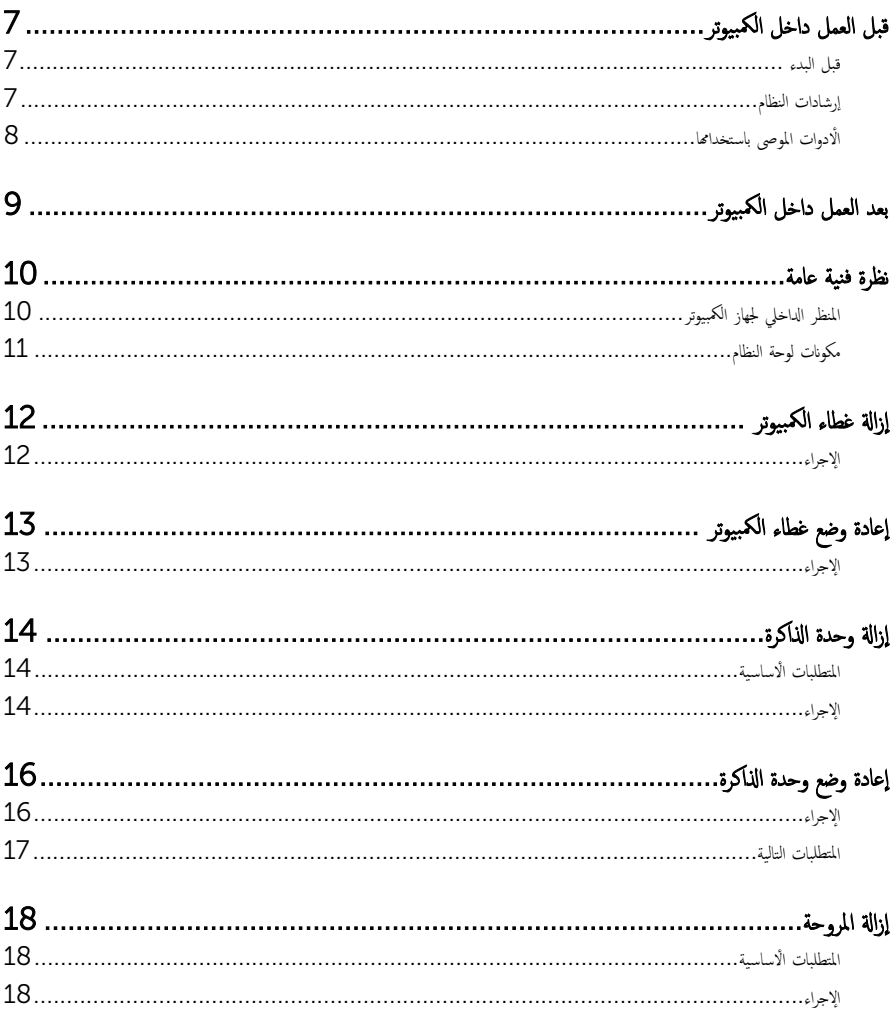

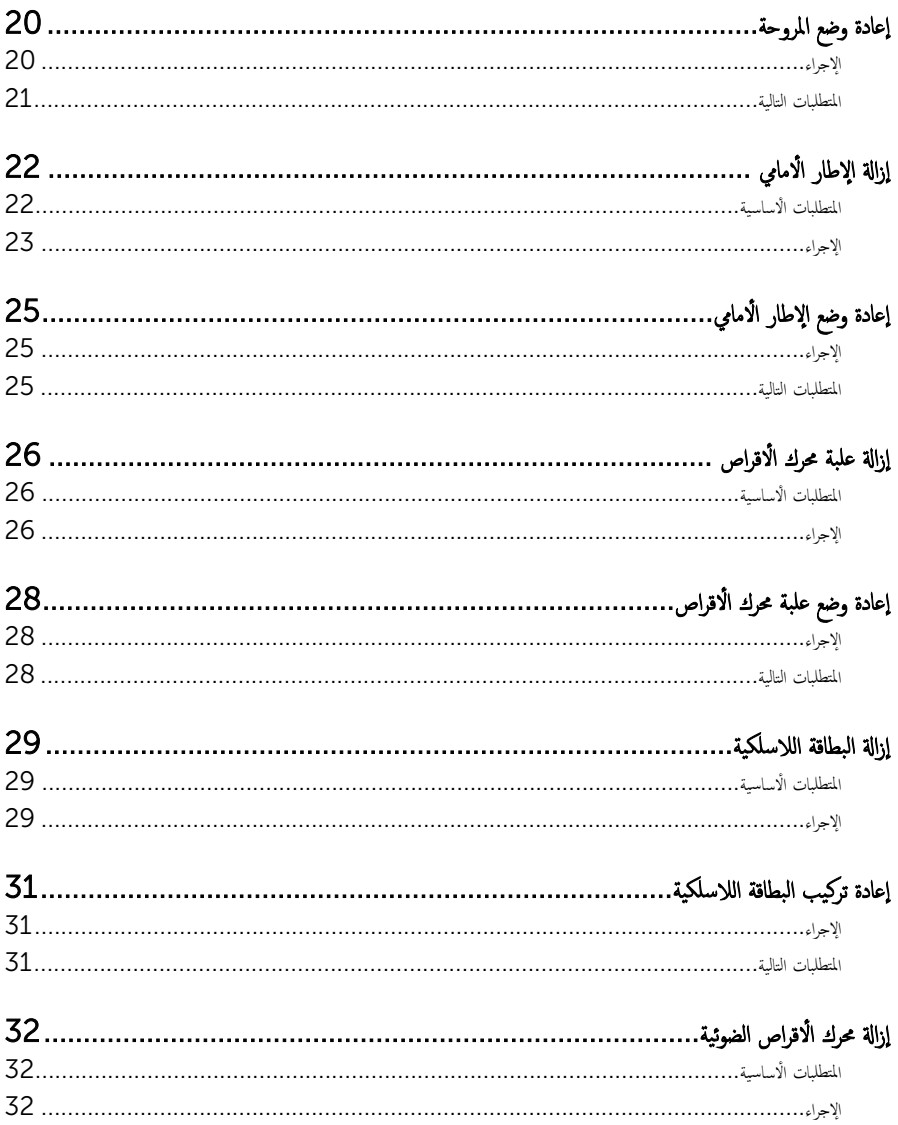

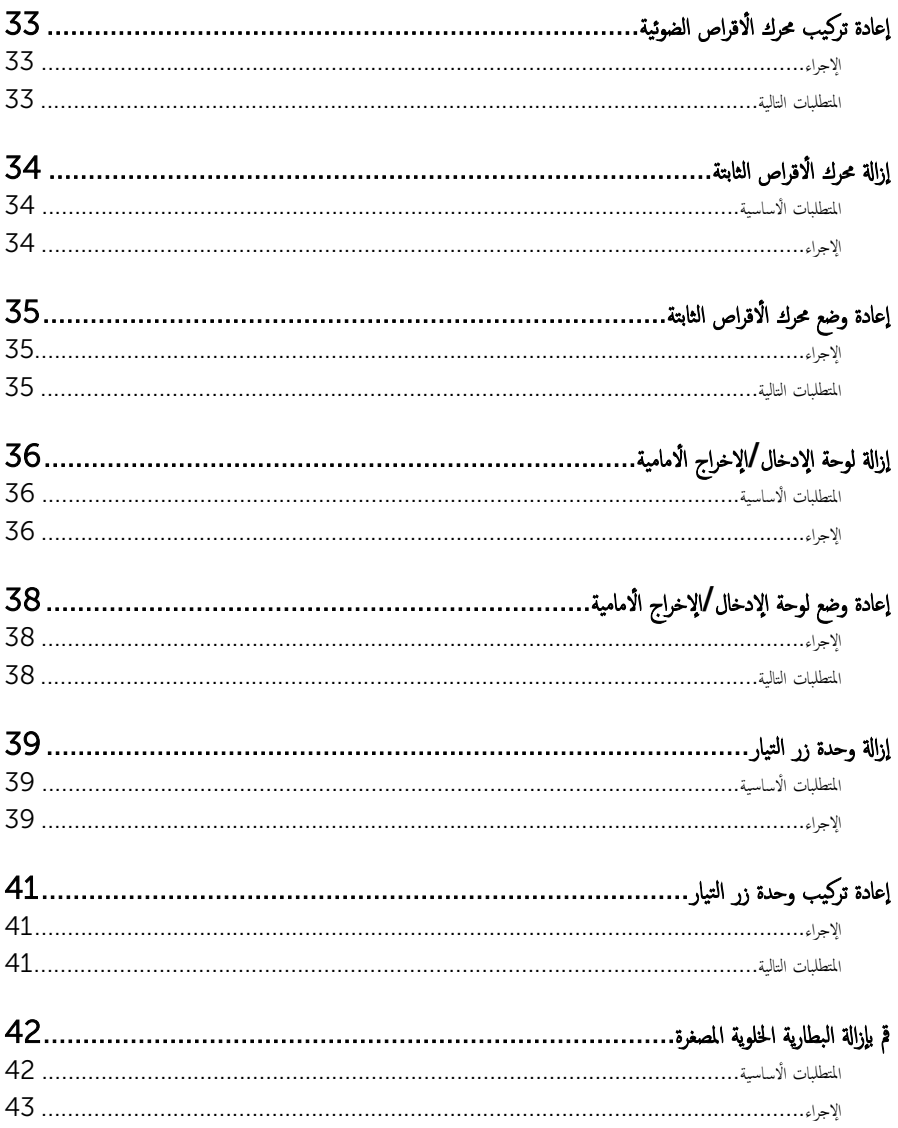

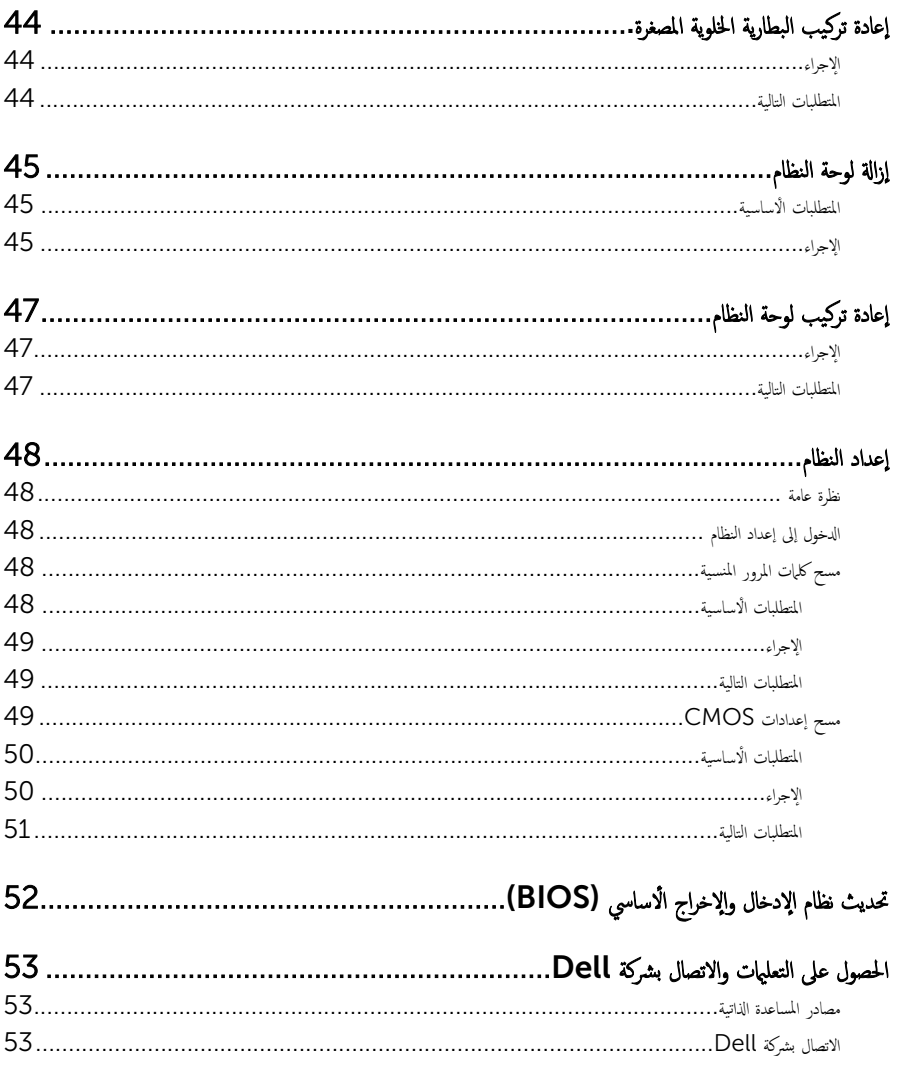

## قبل العمل داخل الكمبيوتر

<span id="page-6-0"></span>˒̰ˋ:̴̾ ̤ˣ ˕̰ ˇȔا˒لاف ̭˅تالمك̸ او̤ˋط˅̜˅تǙ˒ ع˅̪ل ع̪ ̶˅ ̪ن افالح̸ و̰֗ˇ لم˶ الم˸˅̪̾ر الملاو ̪˸˅ت.

#### قبل البدء

- 1 احفظ جميع الملفات المفتوحة وأغلقها وقم بإنهاء جميع التطبيقات المفتوحة.
	- **2** ٪ قم بإيقاف تشغيل الكمبيوتر .
- لهة /8 Windows: في شاشة Start(إيطا). انقر أو اضغط على رمز التيار ها $\textsf{Start}$  a الِهقاف ) التشغيل).
	- $\sim$  Windows 7 اِنقر أو اضغط على Start (إيما) Shut down (√اليقاف التشغيل).

ك<mark>/ ملاحظة:</mark> إذا كنت تستخدم نظام تشغيل آخر، فانظر مستندات نظام التشغيل لديك لمعرفة تعليمات إيقاف التشغيل.

- 3 قم بفصل الكمبيوتر وكافة الاجحمزة المتصلة به من مآخذ التيار الكهربي الخاصة بهم.
- 4 افصل كل الكابلات مثل كابلات الهاتف وكابلات الشبكة وما إلى ذلك من جماز الكمبيوتر .
- د افصل كل الاجحمزة والملحقات الطرفية المتصلة، مثل لوحات المفاتيح والماوس والشاشات وما إلى ذلك من جماز الكمبيوتر
	- **6** ٪ قم بإزالة أي بطاقة وسائط وأي أقراص ضوئية من الكمبيوتر، إن وجدت.
- 7 بعد فصل الكبلات عن جمحاز الكمبيوتر، اضغط مع الاستمرار على زر التشغيل لمدة تصل إلى 5 ثوانٍ تقريبًا لعزل لوحة النظام أرضيًا. ֧֝֟֓֓֕֓**֓**֖֓֝֓֓

#### إرشادات النظام

استعن بتوجيهات السلامة التالية لمساعدتك على حماية الكمبيوتر من أي تلف محمٓل، وللمساعدة كذلك على ضمان سلامتك الشخصية.

- تحذير ٰ قبل العمل داخل الكمبيوتر ، اقرأ معلومات الامان المرفقة التي تم شحنها مع الكمبيوتر ـ للتعرف على المعلومات الإضافية الحاصة بأفضل ممارسات ألامان، راجع الصفح الرئيسية الخاصة بـ "التوافق التنظيمي" من خلال dell.com/regulatory\_compliance.
- تحذير : افصل كل مصادر التيار قبل فتح غطاء الكمبيوتر أو اللوحات. بعد ا√تتهاء من العمل داخل الكمبيوتر ، أعد تركيب كل ا√غطية واللوحات ⚠ والمسامير قبل توصيل مصدر التيار.
	- ننبيه: لتجنب إتلاف جماز الكمبيوتر، تأكد من أن سطح العمل مستويًا ونظيفًا. ȓ
	- ˒̰ˋ:̴̾ ̤ˣ ˕̰ ˇȔا˒لاف ̭˅تالمك̸ او̤ˋط˅̜˅تǙ˒ ع˅̪ل ع̪ ̶˅ ̪ن افالح̸ و̰֗ˇ لم˶ الم˸˅̪̾ر الملاو ̪˸˅ت.
- تنبيه: يُسمح لفني خدمة معتمد بإزالة غطاء الكمبيوتر والوصول إلى أي من المكونات الموجودة داخل الكمبيوتر. راجع تعليمات السلامة للحصول على المعلومات الكاملة حول احتياطات السلامة والعمل داخل الكمبيوتر والحماية من التفريغ الإلكتروستاتيكي.
- تنبيه: قبل لمس أي شيء داخل الكمبيوتر، قم بتأريض نفسك بواسطة لمس سطح معدني غير مطلي، مثل السطح المعدني الموجود في الجزء الخلفي من الكمبيوتر . أثناء العمل، المس سطح معدني غير مطلي بشكل دوري لتفريغ الكهراء الساكنة والتي قد تتلف المكونات الداخلية للكمبيوتر .

#### <span id="page-7-0"></span>نبيه: عند فصل كبل،اسحب الموصل الخاص به أو لسان السحب، وليس الكبل نفسه. بعض الكبلات تشتمل على موصلات مع ألسنة قفل أو مسامير إيهام يجب فكها قبل فصل الكبل. عند فصل الكبلات، حافظ على محاذتها بالتساوي لتجنب ثني أي مسامير موصلات. عند توصيل الكبلات، تأكد من أن المنافذ والموصلات تم توجيهها ومحاذاتها بشكل صحيح.

ِ تسبيه: لفصل كبل الشبكة. قم أولًا بفصل الكبل عن الكمبيوتر، ثم افصله عن الجهاز المتصل بالشبكة.

ِ لَمْسِيه: اضغط على أي بطاقات مُركبة وأخرجما من قارئ بطاقات الوسائط.

## الأدوات الموصى باستخدامها

قد تحتاج الإجراءات الواردة في هذا المستند إلى وجود الْادوات التالية:

- مفك فيليبس
- مخطاط بلاستيكي

## بعد العمل داخل الكمبيوتر

#### <span id="page-8-0"></span>ِسُنيه: قد يؤدي ترك المسامير المتناثرة أو المفكوكة داخل الكمبيوتر إلى إلحاق الضرر بالكمبيوتر بشدة.

- 1 ٪ أعد تركيب جميع المسامير اللولبية وتأكد من عدم وجود مسامير لولبية مفكوكة بداخل الكمبيوتر . ȓ
- 2 ٪ قم بتوصيل أية أحمزة خارجية أو أحمزة طرفية وكبلات قمت بإزالتها قبل العمل في الكمبيوتر الخاص بك.<br>3 ٪ أعد مضع أي بطاقات مسائط مأقراص مأي أحزاء أخرى قمت بازالتها قبل العمل في الكمسة. لديك.
- أعد وضع أي بطاقات وسائط وأقراص وأي أجزاء أخرى قمت بإزالتها قبل العمل في الكمبيوتر لديك.
	- 4 صل الكمبيوتر وجميع الاجحمزة المتصلة بالمنافذ الكهربية الخاصة بها.
		- 5 ٪ قم بتشغيل الكمبيوتر .

<span id="page-9-0"></span>تحذير : قبل العمل داخل الكمبيوتر ، اقرأ معلومات الٌامان التي تم ٳرفاقها مع الكمبيوتر ، واتبع الخطوات الوادة في <u>قبل العمل داخل الكمبيوتر</u> . بعد العمل داخل الكمبيوتر ، اتبع التعليمات الواردة في <u>بعد العمل داخل الكمبيوتر</u>. للتعرف على المعلومات الإضافية الحاصة بأفضل ممارسات الامان. راجع الصفحة الرئيسية الخاصة بالتّوافق التنظيمي من خلال dell.com/regulatory\_compliance.

المنظر الداخلي لجهاز الكمبيوتر

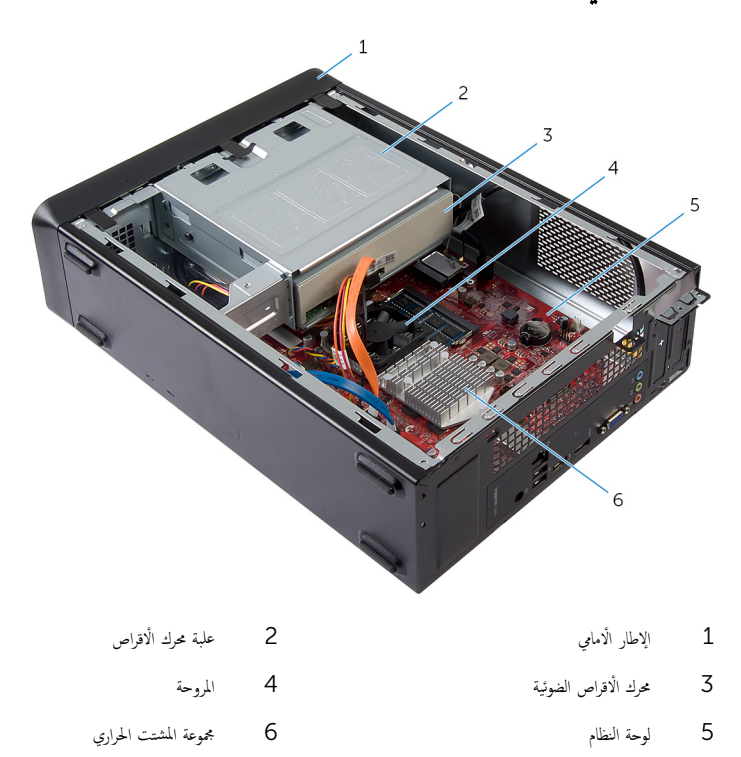

مكونات لوحة النظام

<span id="page-10-0"></span>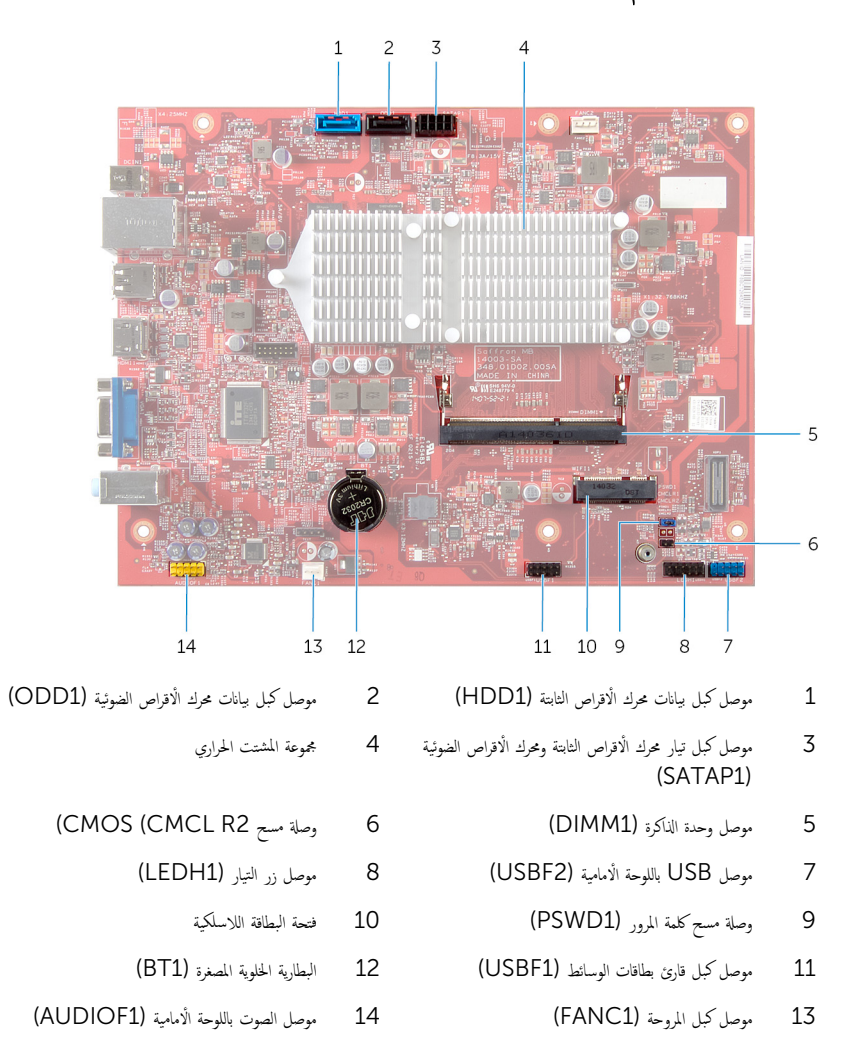

## إزالة غطاء الكمبيوتر

<span id="page-11-0"></span>⚠ تحذير : قبل العمل داخل الكمبيوتر ، اقرأ معلومات الٌامان التي تم ٳرفاقها مع الكمبيوتر ، واتبع الخطوات الوادة في <u>قبل العمل داخل الكمبيوتر</u> . بعد العمل داخل الكمبيوتر ، اتبع التعليمات الواردة في <u>بعد العمل داخل الكمبيوتر</u>. للتعرف على المعلومات الإضافية الحاصة بأفضل ممارسات الامان. راجع الصفحة الرئيسية الخاصة بالتّوافق التنظيمي من خلال dell.com/regulatory\_compliance.

#### الإجراء

- ق بوضع الكمبيوتر على جانبه مع جعل غطاء الكمبيوتر يتجه لأعلى.  $\bm{1}$
- 2 باستخدام مفك براغي، قم بإزالة المسامير التي تثبت غطاء الكمبيوتر بالهيكل.
- ڱُّةِ بتحرير غطاء الكمبيوتر عن طريق إزاحته بعيدًا عن الجانب الأمامي للكمبيوتر.
	- ▲ ارفع الغطاء بعيدًا عن الكمبيوتر وضعه جانبًا في مكان آمن.

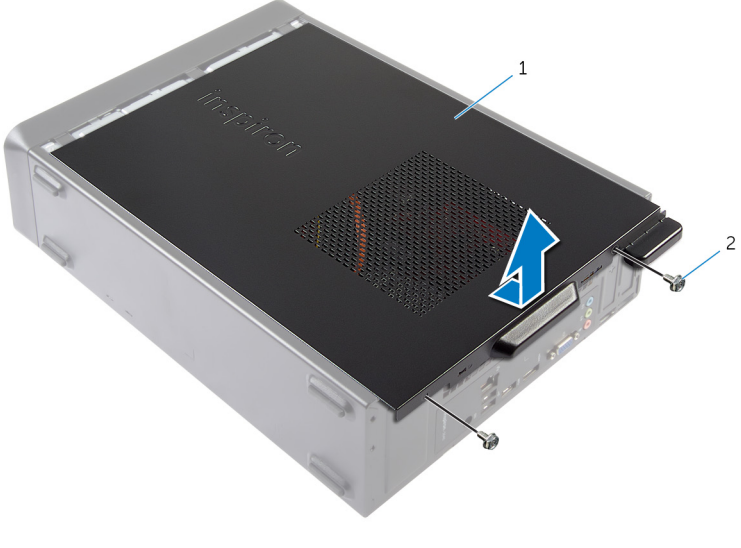

1 ̍ط˅Ǥ اكم̤ ˋ ˒ر̸̾ 2 الم˸˅̪̾ر) 2(

# إعادة وضع غطاء الكمبيوتر

<span id="page-12-0"></span>⚠ تحذير : قبل العمل داخل الكمبيوتر ، اقرأ معلومات الٌامان التي تم ٳرفاقها مع الكمبيوتر ، واتبع الخطوات الوادة في <u>قبل العمل داخل الكمبيوتر</u> . بعد العمل داخل الكمبيوتر ، اتبع التعليمات الواردة في <u>بعد العمل داخل الكمبيوتر</u>. للتعرف على المعلومات الإضافية الحاصة بأفضل ممارسات الامان. راجع الصفحة الرئيسية الخاصة بالتّوافق التنظيمي من خلال dell.com/regulatory\_compliance.

#### الإجراء

- 1 ٪ قم بتوصيل كل الكبلات وطيٍّ الكبلات بعيدًا عن الطريق. Ȑ
- $\overline{2}$ ȓ تأكد من عدم ترك أدوات أو قطع إضافية داخل الكمبيوتر.
- ${\bf 3}$   $\,$  قم بمحاذاة الألسنة الموجودة في الجزء السفلي من غطاء الكمبيوتر مع الفتحات الموجودة بطول حافة الهيكل.
	- 4 ٪ اضغط لاسفل على غطاء الكمبيوتر وقم بإزاحته نحو الجانب الأمامي للكمبيوتر.
		- د أعد تركيب المسامير التي تثبت غطاء الكمبيوتر بالهيكل.
			- ضع الكمبيوتر في وضع عمودي.  $\epsilon$

## إزالة وحدة الذاكرة

<span id="page-13-0"></span>⚠ تحذير : قبل العمل داخل الكمبيوتر ، اقرأ معلومات الٌامان التي تم ٳرفاقها مع الكمبيوتر ، واتبع الخطوات الوادة في <u>قبل العمل داخل الكمبيوتر</u> . بعد العمل داخل الكمبيوتر ، اتبع التعليمات الواردة في <u>بعد العمل داخل الكمبيوتر</u>. للتعرف على المعلومات الإضافية الحاصة بأفضل ممارسات الامان. راجع الصفحة الرئيسية الخاصة بالتّوافق التنظيمي من خلال dell.com/regulatory\_compliance.

## المتطلبات ا<mark>لا</mark>ساسية

م<br>قم بإزالة <u>غطاء الكمبيوتر</u>

### الإجراء

- دد مكان فتحة وحدة الذاكرة (DIMM) على لوحة النظام.  $\blacksquare$ لمزيد من المعلومات حول موقع فتحة وحدة الذاكرة، انظر <u>"مكونات لوحة النظام"</u>.
- 2 استخدم أطراف الاصابع للتفريق بين مشابك التثبيت الموجودة على كل طرف من أطراف فتحة وحدة الذاكرة عن تنبثق وحدة الذاكرة لاعلى.

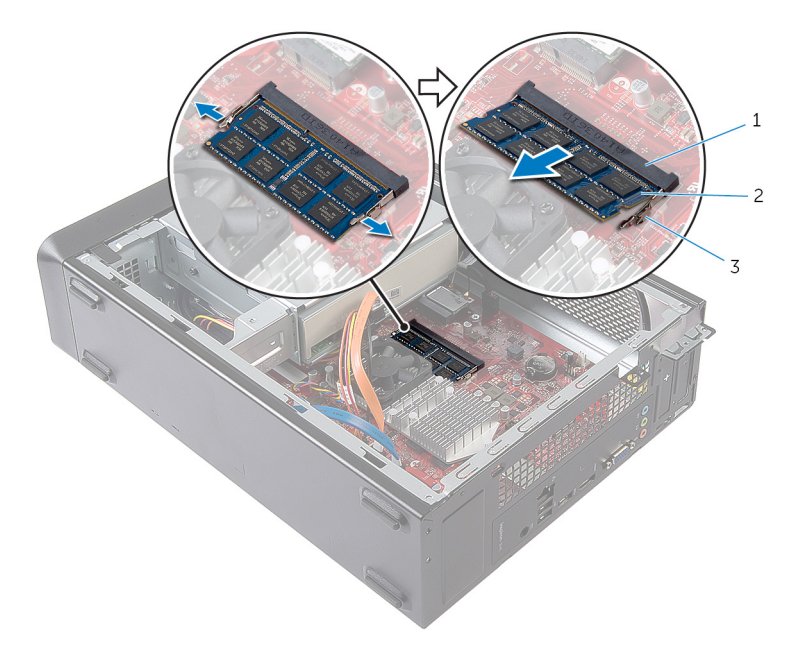

2 وحدة الذاكرة

- قتحة وحدة الذاكرة  $\:$
- 3 مشابك التثبيت (2)

# إعادة وضع وحدة الذاكرة

<span id="page-15-0"></span>تحذير : قبل العمل داخل الكمبيوتر ، اقرأ معلومات الٌامان التي تم ٳرفاقها مع الكمبيوتر ، واتبع الخطوات الوادة في <u>قبل العمل داخل الكمبيوتر</u> . بعد العمل  $\mathbb {V}$ داخل الكمبيوتر ، اتبع التعليمات الواردة في <u>بعد العمل داخل الكمبيوتر</u>. للتعرف على المعلومات الإضافية الحاصة بأفضل ممارسات الامان. راجع الصفحة الرئيسية الخاصة بالتّوافق التنظيمي من خلال dell.com/regulatory\_compliance.

#### الإجراء

- قم بمحاذاة الفتحة الموجودة في وحدة الذاكرة مع اللسان الموجود في فتحة وحدة الذاكرة.  $\bm{1}$
- 2 أدخل وحدة الذاكرة ، واضغط على وحدة الذاكرة لأسفل حتى تستقر فى مكانها.

ملاحظة: إذا لم تسمع صوت استقرار وحدة الذاكرة في موضعها، فقم بإزالتها وإعادة تركيبها.

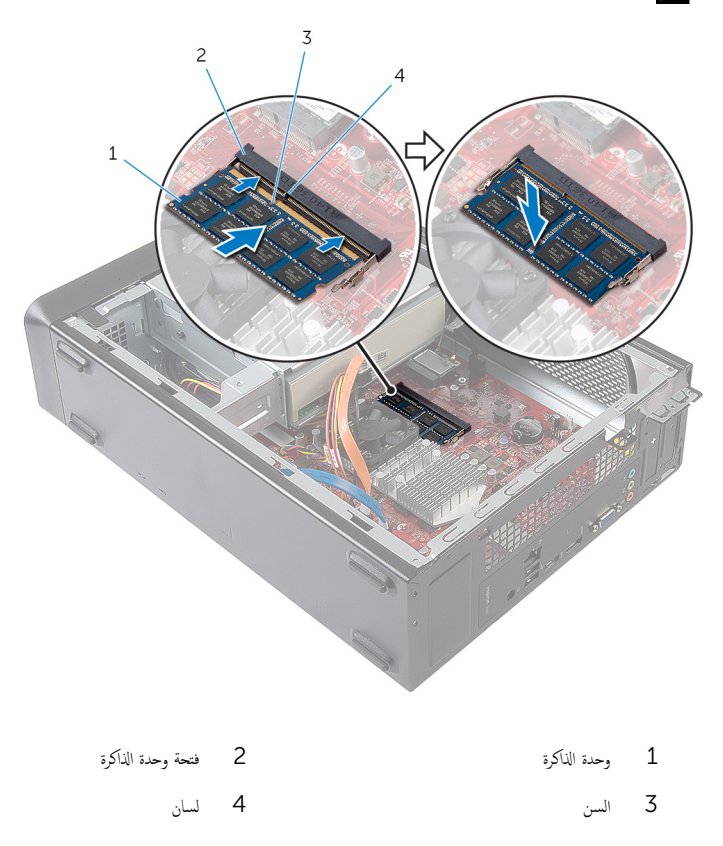

## <span id="page-16-0"></span>المتطلبات التالية

أعد تركيب <u>غطاء الكميوتر</u>

## إزالة المروحة

<span id="page-17-0"></span>⚠ تحذير : قبل العمل داخل الكمبيوتر ، اقرأ معلومات الٌامان التي تم ٳرفاقها مع الكمبيوتر ، واتبع الخطوات الوادة في <u>قبل العمل داخل الكمبيوتر</u> . بعد العمل داخل الكمبيوتر ، اتبع التعليمات الواردة في <u>بعد العمل داخل الكمبيوتر</u>. للتعرف على المعلومات الإضافية الحاصة بأفضل ممارسات الامان. راجع الصفحة الرئيسية الخاصة بالتّوافق التنظيمي من خلال dell.com/regulatory\_compliance.

## المتطلبات ا<mark>لا</mark>ساسية

قم بإزالة <u>غطاء الكميوتر</u>.

## الإجراء

- 1 افصل كبل المروحة من موصل لوحة النظام (FANC1). لمزيد من المعلومات حول موقع موصل كبل المروحة، انظر <u>"مكونات لوحة النظام"</u>.
	- 2 لاحظ موقع المروحة على مجموعة المشتت الحراري.
	- قصل كبلي التيار والبيانات عن الموصلات الموجودة في محرك الاقراص الضوئية.

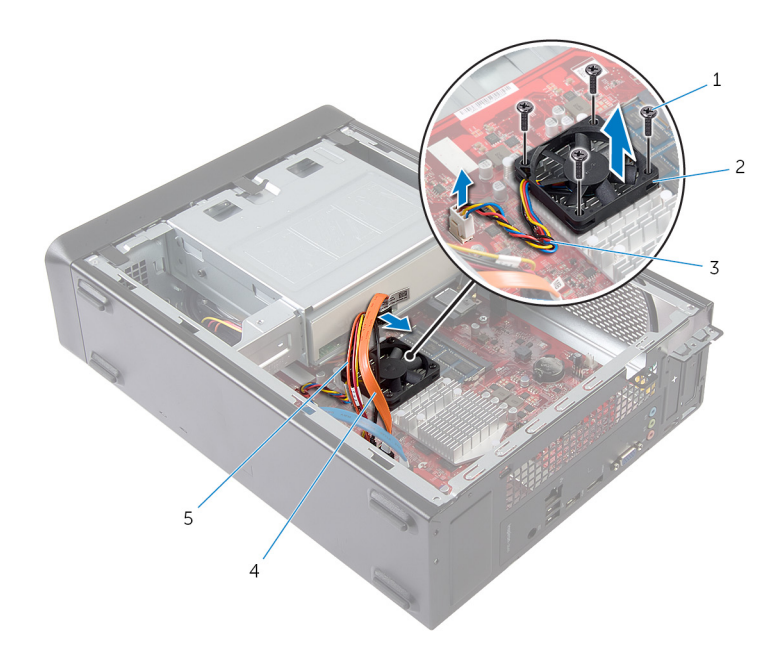

- 2 المروحة
- 4 كبل بيانات محرك الاقراص الضوئية
- 1 المسامير اللولبية (4)
	- 3 كابل المروحة
- 5 كبل تيار محرك الاقراص الضوئية

## إعادة وضع المروحة

- <span id="page-19-0"></span>تحذيو : قبل العمل داخل الكمبيوتر ، اقرأ معلومات الّامان التي تم إرفاقها مع الكمبيوتر ، واتبع الخطوات الوادة في ق<u>بل العمل داخل الكمبيوتر</u> . بعد العمل ⚠ داخل الكمبيوتر ، اتبع التعليمات الواردة في <u>بعد العمل داخل الكمبيوتر</u>. للتعرف على المعلومات الإضافية الحاصة بأفضل ممارسات الامان. راجع الصفحة الرئيسية الخاصة بالتّوافق التنظيمي من خلال dell.com/regulatory\_compliance.
	- الإجراء

ِ تنبيه: المحاذاة الخاطئة للمروحة ومجموعة المشتت الحراري يمكن أن تتلف لوحة النظام والمعالج.

- ع ضع المروحة على مجموعة المشتت الحراري كما هو موضح بالشكل.  $\bm{1}$
- 2 ٪ قم بمحاذاة فتحات المسامير الموجودة على المروحة مع الفتحات الموجودة على مجموعة المشتت الحراري.

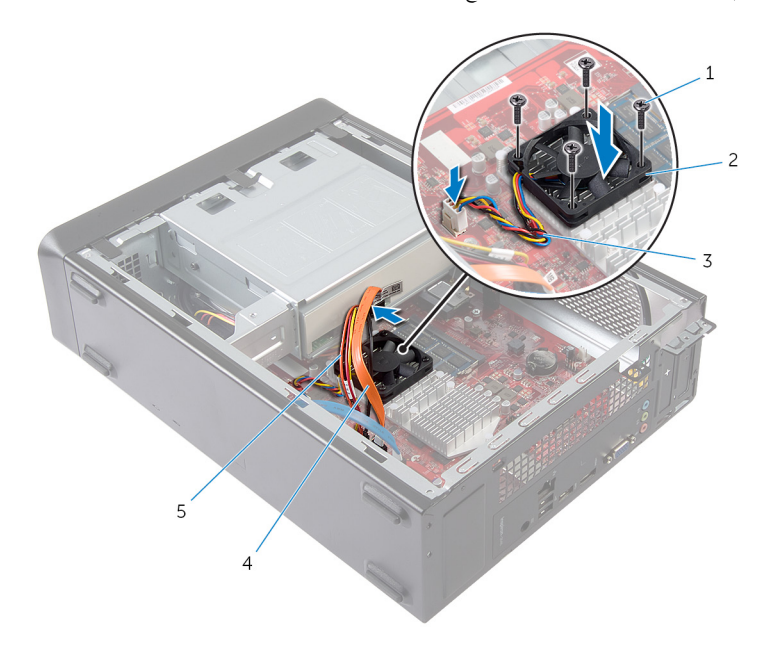

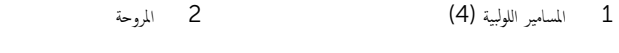

- 3 كاˈل و˧ةالمر 4 ̟ˋل ˈ̾˅̭˅ت كمحر ȓالأ اص̜ر ا̤ض̸ʿ̾ة
	- 5 ٪ كبل تيار محرك الأقراص الضوئية
	- 3 أعد وضع المسامير التي تثبت المروحة بمجموعة المشتت الحراري على لوحة النظام.
- <span id="page-20-0"></span>قم بتوصيل كبلي التيار والبيانات بالموصلات الموجودة في محرك الاقراص الضوئية.  $\overline{\mathbf{4}}$
- قم بتوصيل كبل المروحة بموصل لوحة النظام (FANC1).  $\overline{\phantom{0}}$ لمزيد من المعلومات حول موقع موصل المروحة، انظر <u>"مكونات لوحة النظام"</u>.

## المتطلبات التالية

أعد تركيب <u>غطاء الكمبيوتر</u>.

# إزالة الإطار الامامي

<span id="page-21-0"></span>تحذير : قبل العمل داخل الكمبيوتر ، اقرأ معلومات الٌامان التي تم ٳرفاقها مع الكمبيوتر ، واتبع الخطوات الوادة في <u>قبل العمل داخل الكمبيوتر</u> . بعد العمل داخل الكمبيوتر ، اتبع التعليمات الواردة في <u>بعد العمل داخل الكمبيوتر</u>. للتعرف على المعلومات الإضافية الحاصة بأفضل ممارسات الامان. راجع الصفحة الرئيسية الخاصة بالتّوافق التنظيمي من خلال dell.com/regulatory\_compliance.

المتطلبات ا<mark>لا</mark>ساسية

قم بإزالة <u>غطاء الكميوتر</u>

## الإجراء

- 
- 1 ضع الكمبيوتر في وضع عمودي.<br>2 امسك ألسنة الإطار الأمامي وحررها بالتتابع من أعلى عن طريق تحريكها نحو الحارج بعيدًا عن اللوحة الْامامية.

<span id="page-22-0"></span>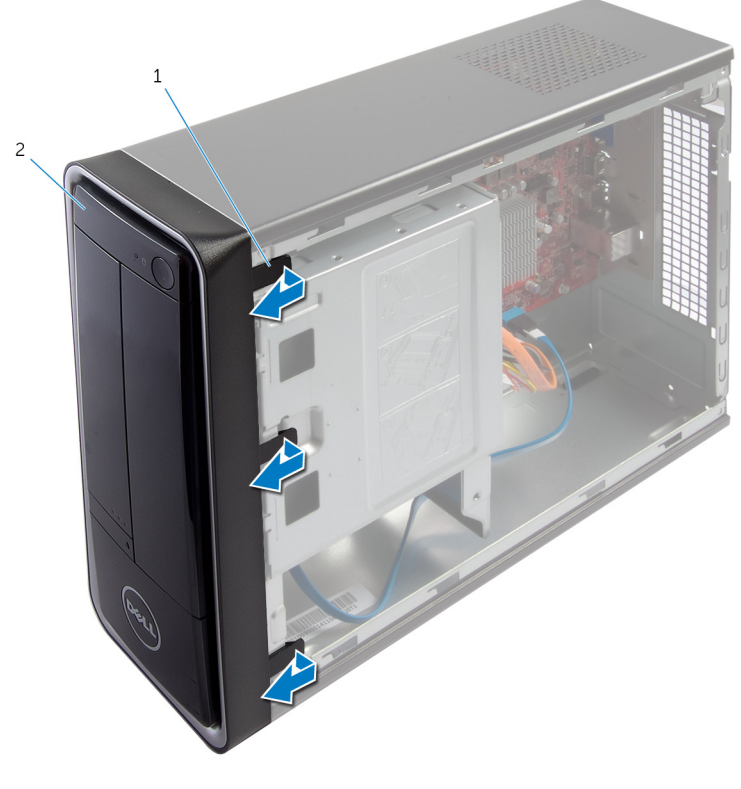

2 الإطار الأمامي

1 ألسنة الإطار الامامي (3)

3 ٪ قم بتدوير الإطار الامامي وسحبه بعيدًا عن الجانب الامامي للكمبيوتر لتحرير مشابك الإطار الامامي من فتحات اللوحة الامامية.

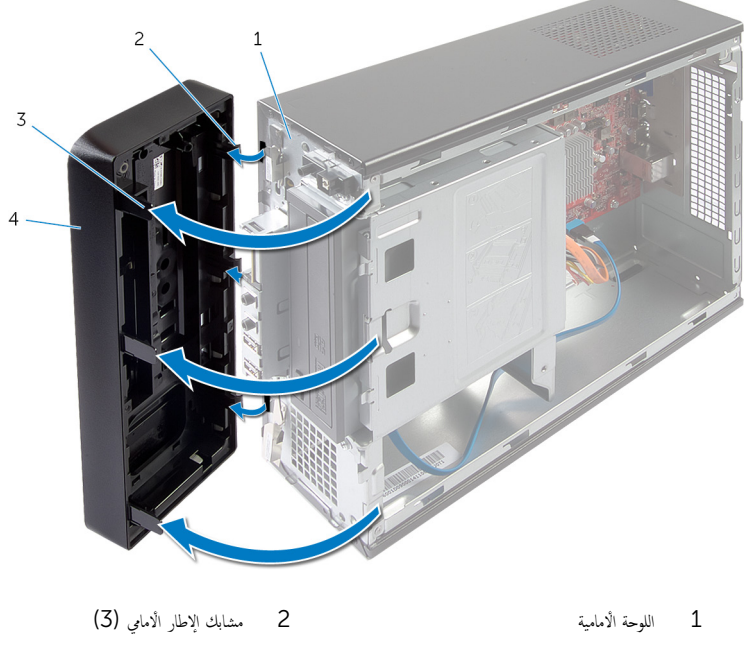

4 الإطار الامامي 3 ألسنة الإطار الامامي (3)

# إعادة وضع الإطار الأمامي

<span id="page-24-0"></span>تحذير : قبل العمل داخل الكمبيوتر ، اقرأ معلومات الٌامان التي تم ٳرفاقها مع الكمبيوتر ، واتبع الخطوات الوادة في <u>قبل العمل داخل الكمبيوتر</u> . بعد العمل داخل الكمبيوتر ، اتبع التعليمات الواردة في <u>بعد العمل داخل الكمبيوتر</u>. للتعرف على المعلومات الإضافية الحاصة بأفضل ممارسات الامان. راجع الصفحة الرئيسية الخاصة بالتّوافق التنظيمي من خلال dell.com/regulatory\_compliance.

#### الإجراء

- $\mathbf 1$  ة بمحاذاة مشابك الإطار الامامي وإدخالها في فتحات اللوحة الامامية.
- ̪كا؟˅. ȓ ̪˅ࠒ ߆ اكم̤ ˋ ˒ر̸̾ ˧ܧ ˒˸˕قر ǫȓ̤˸̰ة Ȕالإ̃˅ر الأ ȓ ̪˅ࠒ ̸֣ 2 ߁ ˈ ̻ر˕دو Ȕالإ̃˅ر الأ

#### المتطلبات التالية

أعد تركيب <u>غطاء الكميوتر</u>

# إزالة علبة محرك الأقراص

<span id="page-25-0"></span>تحذير : قبل العمل داخل الكمبيوتر ، اقرأ معلومات الٌامان التي تم ٳرفاقها مع الكمبيوتر ، واتبع الخطوات الوادة في <u>قبل العمل داخل الكمبيوتر</u> . بعد العمل ⚠ داخل الكمبيوتر ، اتبع التعليمات الواردة في <u>بعد العمل داخل الكمبيوتر</u>. للتعرف على المعلومات الإضافية الحاصة بأفضل ممارسات الامان. راجع الصفحة الرئيسية الخاصة بالتّوافق التنظيمي من خلال dell.com/regulatory\_compliance.

## المتطلبات ا<mark>لا</mark>ساسية

- 1 ٪ قم بإزالة <u>غطاء الكمبيوتر</u>
- . ȓ ̪˅ࠒ 2 ߁ Ȕ ˅ˈالةز [Ȕالإ̃˅ر](#page-21-0) الأ
- 3 ٪ ضع الكمبيوتر على جانبه للوصول إلى علبة محرك الاقراص.

### الإجراء

1 ٪ قم بإزالة المسامير المثبتة لعلبة محرك الْاقراص في الهيكل المعدني.

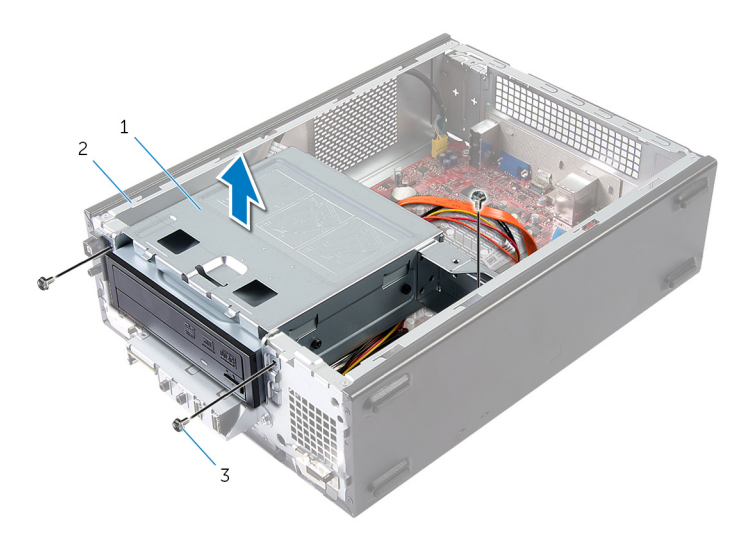

- 1 ̧̉ ˋة كمحر ȓالأ اص̜ر 2 ا̶̤̾كل
	-
	- 3 الم˸˅̪̾ر ا̸̧̤̤ˋ̾ة) 3(
	- ل ارفع علبة محرك الاقراص لتحريرها من الهيكل.
	- قصل كبلي التيار والبيانات عن الموصلات الموجودة في محرك الاقراص الضوئية.

4 افصل كبلي التيار والبيانات عن الموصلات الموجودة في محرك الاقراص الثابتة.

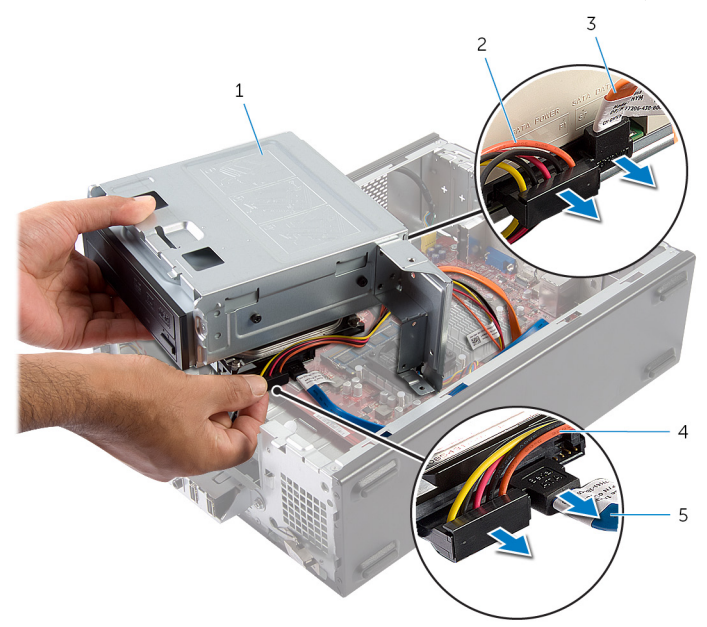

- 
- 3 ̟ˋل ˈ̾˅̭˅ت كمحر ȓالأ اص̜ر ا̤ض̸ʿ̾ة 4 ̟ˋل ˒̾˅ر كمحر ȓالأ اص̜ر ا̤˜˅ˈ˕ة
	- $^5$  كبل بيانات محرك الأقراص الثابتة
		- 5 ارفع علبة محرك الْاقراص بعيدًا عن الهيكل.
			- 6 ٪ ف<sub>ِ بِإزالة <u>محرك الأقراص الضوئية</u> .</sub>
				- 7 ٪ فم بإزالة <u>محرك الأفواص الثابتة</u> .
- 1 ̧̉ ˋة كمحر ȓالأ اص̜ر 2 ̟ˋل ˒̾˅ر كمحر ȓالأ اص̜ر ا̤ض̸ʿ̾ة
	-

#### إعادة وضع علبة محرك الاقراص ȓ

<span id="page-27-0"></span>تحذير : قبل العمل داخل الكمبيوتر ، اقرأ معلومات الٌامان التي تم ٳرفاقها مع الكمبيوتر ، واتبع الخطوات الوادة في <u>قبل العمل داخل الكمبيوتر</u> . بعد العمل ⚠ داخل الكمبيوتر ، اتبع التعليمات الواردة في <u>بعد العمل داخل الكمبيوتر</u>. للتعرف على المعلومات الإضافية الحاصة بأفضل ممارسات الامان. راجع الصفحة الرئيسية الخاصة بالتّوافق التنظيمي من خلال dell.com/regulatory\_compliance.

#### الإجراء

- 1 أعد وضع <u>محرك الْاقراص الضوئية</u>.
- **2** أعد وضع <u>محرك الأقراص الثابتة</u>.
- ق | قې بتوصيل كبلي التيار والبيانات بالموصلات الموجودة في محرك الاقراص الضوئية.
- 4 ٪ قم بتوصيل كبلي التيار والبيانات بالموصلات الموجودة في محرك الاقراص الثابتة.
	- 5 ٪ قم بإزاحة علبة محرك الاقراص داخل الهيكل بعناية.
	- ن أعد تركيب المسامير المثبتة لعلبة محرك الْاقراص في الهيكل.

#### المتطلبات التالية

- 1 أعد وضع <u>الإطار الأمامي</u>
- **2** أعد تركيب <u>غطاء الكمسوتر</u>

## إزالة البطاقة اللاسلكية

#### <span id="page-28-0"></span>تحذيو : قبل العمل داخل الكمبيوتر ، اقرأ معلومات الّامان التي تم إرفاقها مع الكمبيوتر ، واتبع الخطوات الوادة في ق<u>بل العمل داخل الكمبيوتر</u> . بعد العمل ⚠ داخل الكمبيوتر ، اتبع التعليمات الواردة في <u>بعد العمل داخل الكمبيوتر</u>. للتعرف على المعلومات الإضافية الحاصة بأفضل ممارسات الامان. راجع الصفحة الرئيسية الخاصة بالتّوافق التنظيمي من خلال dell.com/regulatory\_compliance.

## المتطلبات ا<mark>لا</mark>ساسية

- 1 ٪ قم بإزالة <u>غطاء الكمبيوتر</u>
- . ȓ ̪˅ࠒ 2 ߁ Ȕ ˅ˈالةز [Ȕالإ̃˅ر](#page-21-0) الأ
- 3 اتبع الإجراءات من الخطوة 1 إلى الخطوة 5 في "إزالة <u>علمة محرك الأقراص</u> "

## الإجراء

دد موقع بطاقة mini-card اللاسلكية.  $\blacksquare$ 

لمزيد من المعلومات حول موقع بطاقة mini-card اللاسلكية، انظر <u>"مكونات لوحة النظام"</u>.

2 افصل كبلات الهوائي عن بطاقة mini-card اللاسلكية.

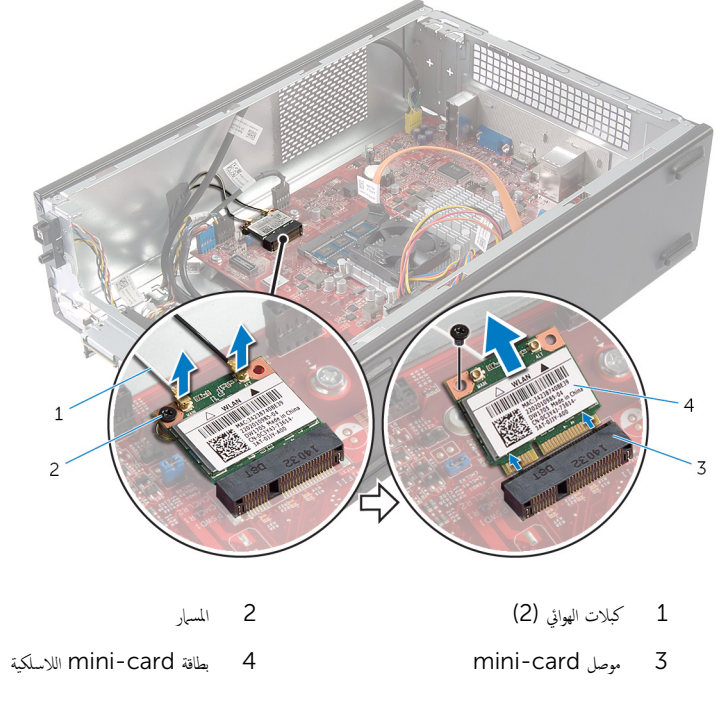

4 ٪ قم بإزاحة بطاقة mini-card اللاسلكية للخارج، ثم أخرجحا من الموصل الخاص بها.

## إعادة تركيب البطاقة اللاسلكية

<span id="page-30-0"></span>تحذيو : قبل العمل داخل الكمبيوتر ، اقرأ معلومات الامان التي تم ٳرفاقها مع الكمبيوتر ، واتبع الخطوات الوادة في ق<u>بل العمل داخل الكمبيوتر</u> . بعد العمل ⚠ داخل الكمبيوتر، اتبع التعليات الواردة في <u>بعد العمل داخل الكمبيوتر</u> للتعرف على المعلومات الإضافية الخاصة بأفضل ممارسات الزمان، راجع الصفحة الرئيسية الخاصة بالتّوافق التنظيمي من خلال dell.com/regulatory\_compliance.

#### الإحراء

˒̰ˋ:̴̾ ̤ˣ ˕̰˒ ˇ̧̘ ا̤ˋط˅̜ة ا̤لا ك̧˷ ̾ة ةǙالمص̏ر لإ ˒ضع ǫȓي ̟ˋلات ǫȓ ̧ف˷ ̶˅.

اللاسلكية. mini-card اللاسلكية mini-card

لمزيد من المعلومات حول موقع بطاقة mini-card اللاسلكية، انظر <u>"مكونات لوحة النظام"</u>.

- 2 ٪ قم بمحاذاة الفتحة الموجودة على بطاقة mini-card اللاسلكية مع العروة الموجودة في موصل بطاقة mini-card.
	- 3 ٪ قم بإزاحة بطاقة mini-card اللاسلكية بزاوية إلى داخل موصل لوحة النظام.
- 4 اضغط على الطرف الّاخر من بطاقة mini-card اللاسلكية لاسفل وأعد وضع المسار المثبت لبطاقة mini-card اللاسلكية في لوحة النظام.
	- 5 ٪ قم بتوصيل كبلات الهوائي ببطاقة mini-card اللاسلكية. يوضح الجدول التالي مخطط ألوان كبل الهوائي لبطاقة mini-card اللاسلكية التي يدعمها الكمبيوتر لديك.

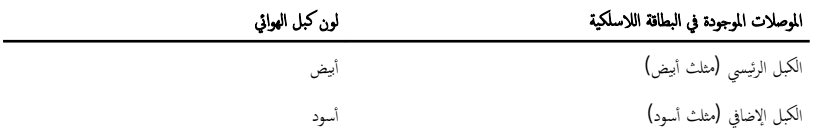

#### المتطلبات التالية

- 1 اتبع الإجراءات من الخطوة ك $5$  إلى الخطوة  $6$  في "إعادة وضع <u>علية محرك الْاقراص</u>".
	- 2 ٪ أعد وضع ا<u>لإطار الأمامي</u>
	- 3 أعد تركيب <u>غطاء الكمبيوتو</u>

# إزالة محرك الاقراص الضوئية

<span id="page-31-0"></span>⚠ تحذير : قبل العمل داخل الكمبيوتر ، اقرأ معلومات الٌامان التي تم ٳرفاقها مع الكمبيوتر ، واتبع الخطوات الوادة في <u>قبل العمل داخل الكمبيوتر</u> . بعد العمل داخل الكمبيوتر ، اتبع التعليمات الواردة في <u>بعد العمل داخل الكمبيوتر</u>. للتعرف على المعلومات الإضافية الحاصة بأفضل ممارسات الامان. راجع الصفحة الرئيسية الخاصة بالتّوافق التنظيمي من خلال dell.com/regulatory\_compliance.

## المتطلبات ا<mark>لا</mark>ساسية

- 1 فَمَ بِإِزالَة <u>غطاءِ الكمبيوتر</u>
- . ȓ ̪˅ࠒ 2 ߁ Ȕ ˅ˈالةز [Ȕالإ̃˅ر](#page-21-0) الأ
- 3 اتبع الإجراءات من الخطوة 1 إلى الخطوة 5 في "إزالة <u>علمة محرك الأقراص</u> "

### الإجراء

- 1 ٪ قم بفك المسامير اللولبية التي تثبت محرك الْاقراص الضوئية بعلبة محرك الْاقراص.
	- 2 ٪ قم بإزاحة محرك الأقراص الضوئية إلى خارج علبة محرك الأقراص.

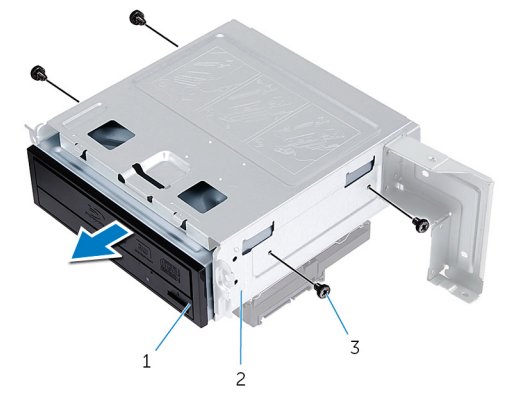

- ك حرك الأقراص الضوئية  $2$  محرك الأقراص  $1$ 
	- 3 المسامير اللولبية (4)

# إعادة تركيب محرك الأقراص الضوئية

<span id="page-32-0"></span>تحذيو : قبل العمل داخل الكمبيوتر ، اقرأ معلومات الّامان التي تم إرفاقها مع الكمبيوتر ، واتبع الخطوات الوادة في ق<u>بل العمل داخل الكمبيوتر</u> . بعد العمل ⚠ داخل الكمبيوتر ، اتبع التعليمات الواردة في <u>بعد العمل داخل الكمبيوتر</u>. للتعرف على المعلومات الإضافية الحاصة بأفضل ممارسات الامان. راجع الصفحة الرئيسية الخاصة بالتّوافق التنظيمي من خلال dell.com/regulatory\_compliance.

#### الإجراء

- 1 أزح محرك الْاقراص الضوئية إلى داخل علبة محرك الْاقراص.
- 2 ٪ قم بمحازاة فتحات المسامير الموجودة في محرك الاقراص الضوئية مع فتحات المسامير الموجودة في علبة محرك الاقراص.
	- ${\bf 3}$  ٪ فإعادة تركيب المسامير اللولبية التي تثبت محرك الاقراص الضوئية بعلبة محرك الاقراص.

#### المتطلبات التالية

- 1 اتبع الإجراءات من الخطوة ك $_1$  إلى الخطوة  $_2$  في "إعادة وضع <u>علمة محرك الأقراص</u>".
	- 2 في أعد وضع ا<u>لإطار الأمامي</u>
	- 3 أعد تركيب <u>غطاء الكمبيوتر</u>

# إزالة محرك الأقراص الثابتة

<span id="page-33-0"></span>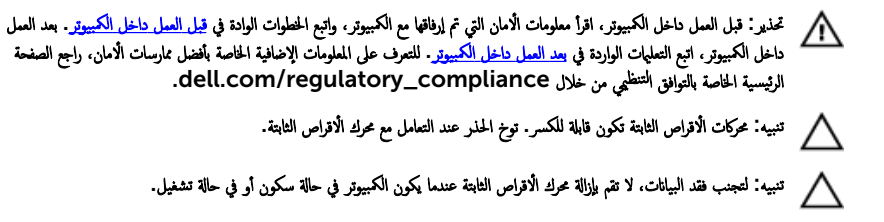

## المتطلبات ا<mark>لا</mark>ساسية

- 1 ٪ قم بإزالة <u>غطاء الكمبيوتر</u>
- 2 قم بإزالة <u>الإطار الأمامى</u>
- 3 اتبع الإجراءات من الخطوة 1 إلى الخطوة 5 في "إزالة <u>علمة محرك الاقراص</u> .

### الإجراء

- $\mathbf 1$  قم بإزالة المسامير المثبتة لحاملات محرك الأقراص الثابتة.
- 2 ٪ قم بدفع وإزاحة محرك الأقراص الثابتة إلى خارج حاملات محرك الأقراص الثابتة.

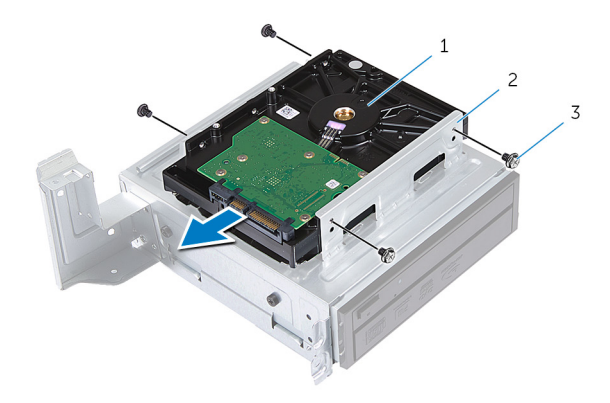

- 1 كمحر ȓالأ اص̜ر ا̤˜˅ˈ˕ة 2 ̉ةمجم̸ كمحر ȓالأ اص̜ر ا̤˜˅ˈ˕ة
	- 3 المسامير اللولبية (4)

# إعادة وضع محرك الأقراص الثابتة

<span id="page-34-0"></span>تحذير : قبل العمل داخل الكمبيوتر ، اقرأ معلومات الٌامان التي تم ٳرفاقها مع الكمبيوتر ، واتبع الخطوات الوادة في <u>قبل العمل داخل الكمبيوتر</u> . بعد العمل ⚠ داخل الكمبيوتر ، اتبع التعليمات الواردة في <u>بعد العمل داخل الكمبيوتر</u>. للتعرف على المعلومات الإضافية الحاصة بأفضل ممارسات الامان. راجع الصفحة الرئيسية الخاصة بالتّوافق التنظيمي من خلال dell.com/regulatory\_compliance.

ننبيه: محركات الاقراص الثابتة تكون قابلة للكسر. توخ الحذر عند التعامل مع محرك الاقراص الثابتة.

#### الإجراء

- 1 ٪ قم بمحاذاة فتحات المسامير الموجودة في محرك الاقراص الثابتة مع فتحات المسامير الموجودة في حاملات محرك الأقراص الثابتة.
	- 2 أعد وضع المسامير المثبتة لحاملات محرك الاقراص الثابتة. في محرك الأقراص الثابتة.
		- ${\bf 3}$  أَمْ بإزاحة مجموعة محرك الأقراص الثابتة داخل الهيكل.
		- 4 أعد تركيب المسامير المثبتة لمجموعة محرك الْاقراص الثابتة في الهيكل.

#### المتطلبات التالية

- 1 اتبع الإجراءات من الخطوة ك $5$  إلى الخطوة  $6$  في  $\,$ إعادة وضع <u>علمة محرك الأقراص</u> .
	- 2 أعد وضع ا<u>لإطار الأمامي</u>
	- 3 أعد تركيب <u>غطاء الكميوتر</u>

# إزالة لوحة الإدخال ⁄الإخراج الامامية

<span id="page-35-0"></span>تحذير : قبل العمل داخل الكمبيوتر ، اقرأ معلومات الٌامان التي تم ٳرفاقها مع الكمبيوتر ، واتبع الخطوات الوادة في <u>قبل العمل داخل الكمبيوتر</u> . بعد العمل ⚠ داخل الكمبيوتر ، اتبع التعليمات الواردة في <u>بعد العمل داخل الكمبيوتر</u>. للتعرف على المعلومات الإضافية الحاصة بأفضل ممارسات الامان. راجع الصفحة الرئيسية الخاصة بالتّوافق التنظيمي من خلال dell.com/regulatory\_compliance.

## المتطلبات ا<mark>لا</mark>ساسية

- 1 ٪ قم بإزالة <u>غطاء الكمبيوتو</u>
- .<br>2 ٪ قم بإزالة <u>الإطار الأمامي</u>
- 3 اتبع الإجراءات من الخطوة 1 إلى الخطوة 5 في "إزالة <u>علمة محرك الأقراص</u> "

#### الإجراء

ننبيه: كن حذرًا عند إزاحة لوحة الإدخال/الإخراج الامامية من الكمبيوتر لتجنب إتلاف الموصلات ومشابك توجيه الكبلات.

ملاحظة: لاحظ اتجاه جميع الكبلات أثناء فكها أثناء فكها حتى تتمكن من إعادة توجيها بشكل صحيح بعد إعادة تركيب لوحة الإدخال/الإخراج الأمامية.

- 1 ٪ قم بفصل كبلات لوحة الإدخال/الإخراج الأمامية عن موصلات لوحة النظام (USBF2 وUSBF2). لمزيد من المعلومات حول موقع موصلات الكبل، انظر <u>"مكونات لوحة النظام"</u>.
	- 2 ٪ قم بإزالة المسهار المثبت للوحة الإدخال/الإخراج الامامية في اللوحة الامامية.

 ${\bf 3}$   $\,$  قم بإزاحة لوحة الإدخال/الإخراج الامامية تجاه الجانب على النحو الموضح في الرسم التوضيحي لتحرير المشابك من اللوحة الامامية ثم اسحمها بعيدًا.

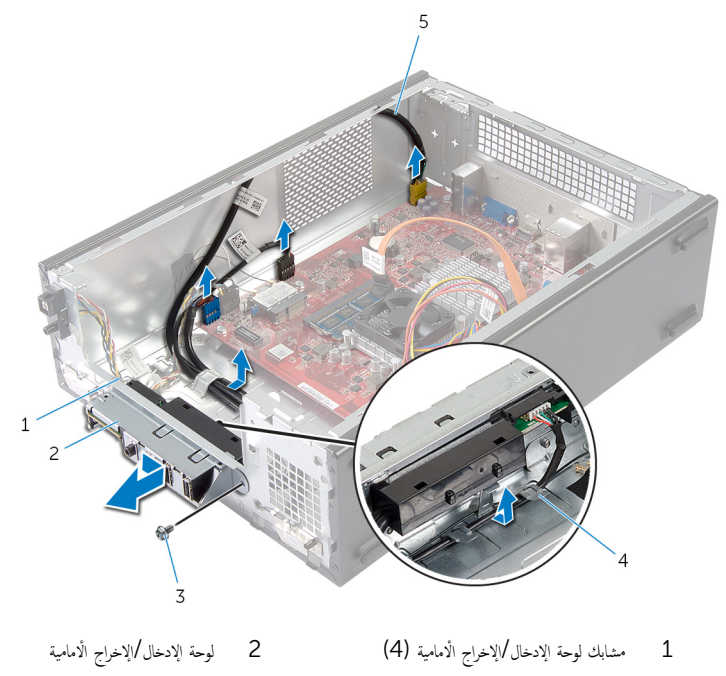

- 
- $\frac{3}{5}$  المسيار  $\frac{3}{5}$ 
	- 5 ٪ كبلات لوحة الإدخال/الإخراج الأمامية (3)

# إعادة وضع لوحة الإدخال ⁄الإخراج الْامامية

<span id="page-37-0"></span>تحذير : قبل العمل داخل الكمبيوتر ، اقرأ معلومات الٌامان التي تم ٳرفاقها مع الكمبيوتر ، واتبع الخطوات الوادة في <u>قبل العمل داخل الكمبيوتر</u> . بعد العمل ⚠ داخل الكمبيوتر ، اتبع التعليمات الواردة في <u>بعد العمل داخل الكمبيوتر</u>. للتعرف على المعلومات الإضافية الحاصة بأفضل ممارسات الامان. راجع الصفحة الرئيسية الخاصة بالتّوافق التنظيمي من خلال dell.com/regulatory\_compliance.

#### الإجراء

- أدخل مشابك لوحة الإدخال/الإخراج الْامامية في الفتحات الموجودة في اللوحة الْامامية.
- 2 ٪ قم بإزاحة لوحة الإدخال/الإخراج الامامية لأعلى. تأكد من محاذاة فتحة المسهار الموجودة على لوحة الإدخال /الإخراج الأمامية مع فتحة المسهار الموجودة على اللوحة الامامية.
	- 3 أعد وضع المسبار المثبت للوحة الإدخال/الإخراج الامامية في اللوحة الامامية.
	- 4 ٪ قم بتوجيه كبلات لوحة الإدخال/الإخراج الْامامية من خلال أدلة التوجيه الموجودة في الهيكل.
	- 5 ٪ قم بتوصيل كبلات لوحة الإدخال/الإخراج الأمامية في موصلات لوحة النظام (AUDIOF1, USBF2). لمزيد من المعلومات حول موقع موصلات الكبل، انظر <u>"مكونات لوحة النظام"</u>.

#### المتطلبات التالبة

- 1 اتبع الإجراءات من الخطوة ك $_2$  إلى الخطوة  $_3$  في "إعادة وضع <u>علمة محرك الأقراص</u>".
	- 2 أعد وضع ا<u>لإطار الأمامى</u>
	- 3 أعد تركيب غطاء الكمبيوتر

## إزالة وحدة زر التيار

#### <span id="page-38-0"></span>تحذيو : قبل العمل داخل الكمبيوتر ، اقرأ معلومات الّامان التي تم إرفاقها مع الكمبيوتر ، واتبع الخطوات الوادة في ق<u>بل العمل داخل الكمبيوتر</u> . بعد العمل ⚠ داخل الكمبيوتر ، اتبع التعليمات الواردة في <u>بعد العمل داخل الكمبيوتر</u>. للتعرف على المعلومات الإضافية الحاصة بأفضل ممارسات الامان. راجع الصفحة الرئيسية الخاصة بالتّوافق التنظيمي من خلال dell.com/regulatory\_compliance.

## المتطلبات ا<mark>لا</mark>ساسية

- 1 ٪ قم بإزالة <u>غطاء الكمبيوتر</u>
- . ȓ ̪˅ࠒ 2 ߁ Ȕ ˅ˈالةز [Ȕالإ̃˅ر](#page-21-0) الأ
- 3 اتبع الإجراءات من الخطوة 1 إلى الخطوة 5 في "إزالة <u>علمة محرك الأقراص</u> "

### الإجراء

- 1 افصل كبل وحدة زر التيار من موصل لوحة النظام (LEDH1). لمزيد من المعلومات حول موقع موصل الكبل، انظر <u>"مكونات لوحة النظام"</u>.
	- 2 ٪ قم بإزالة كبل وحدة زر التيار من أدلة التوجيه الموجود في الهيكل.
- 3 اضغط على ألسنة وحدة زر التيار لتحرير وحدة زر التيار من اللوحة الامامية.

4 أزح وحدة زر التيار جنبًا إلى جنب مع الكبل الخاص بها من خلال الفتحة الموجودة في اللوحة الأمامية.

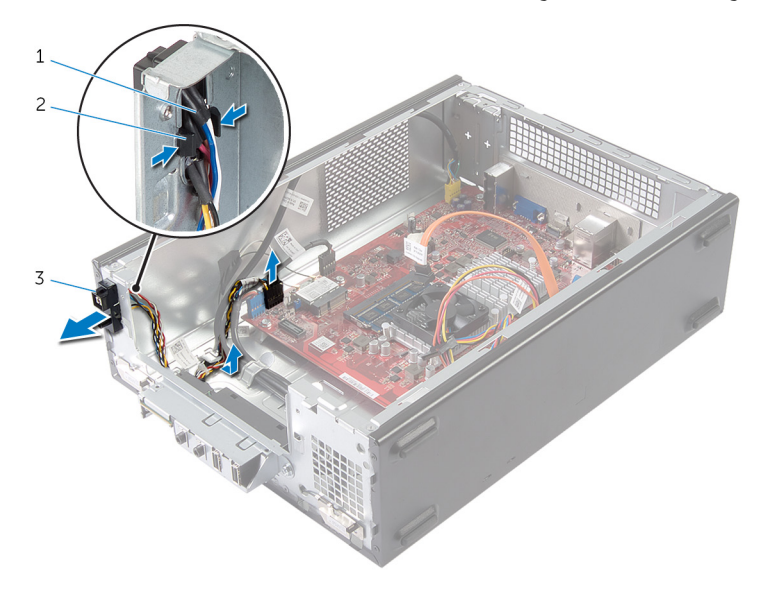

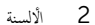

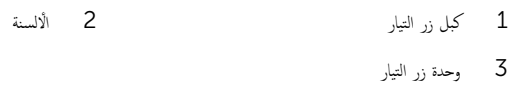

## إعادة تركيب وحدة زر التيار

<span id="page-40-0"></span>تحذير : قبل العمل داخل الكمبيوتر ، اقرأ معلومات الٌامان التي تم ٳرفاقها مع الكمبيوتر ، واتبع الخطوات الوادة في <u>قبل العمل داخل الكمبيوتر</u> . بعد العمل ⚠ داخل الكمبيوتر ، اتبع التعليمات الواردة في <u>بعد العمل داخل الكمبيوتر</u>. للتعرف على المعلومات الإضافية الحاصة بأفضل ممارسات الامان. راجع الصفحة الرئيسية الخاصة بالتّوافق التنظيمي من خلال dell.com/regulatory\_compliance.

#### الإجراء

- 1 ٪ قم بمحاذاة ألسنة وحدة زر التيار داخل الفتحات الموجودة في اللوحة الْامامية.
	- 2 ߁ بم˩˅ذاة ̟ˋل ˧دةو رز ا̤˕̾˅ر ̉لى ǫȓدلة ا̤˕̸ˠ̴̾ دةˠ̸الم̸ ̉لى ا̶̤̾كل.
- 3 ٪ قم بتوصيل كبل وحدة زر التيار بموصل لوحة النظام (LEDH1). لمزيد من المعلومات حول موقع موصل الكبل، انظر <u>"مكونات لوحة النظام"</u>.

#### المتطلبات التالبة

- 1 اتبع الإجراءات من الخطوة ك $5$  إلى الخطوة  $6$  في "إعادة وضع <u>علية محرك الْاقراص</u>".
	- 2 ٪ أعد وضع ا<u>لإطار الأمامي</u>
	- 3 أعد تركيب <u>غطاء الكمبيوتر</u>

## قم بإزالة البطارية الخلوية المصغرة

<span id="page-41-0"></span>تحذير : قبل العمل داخل الكمبيوتر ، اقرأ معلومات الٌامان التي تم ٳرفاقها مع الكمبيوتر ، واتبع الخطوات الوادة في <u>قبل العمل داخل الكمبيوتر</u> . بعد العمل داخل الكمبيوتر ، اتبع التعليمات الواردة في <u>بعد العمل داخل الكمبيوتر</u>. للتعرف على المعلومات الإضافية الحاصة بأفضل ممارسات الامان. راجع الصفحة الرئيسية الخاصة بالتّوافق التنظيمي من خلال dell.com/regulatory\_compliance.

تنبيه: يؤدي إزالة البطارية الخلوية المصغرة إلى إعادة تعيين إعدادات BIOS بشكل افتراضي. يوصى بملاحظة إعدادات BIOS قبل إزالة  $\triangle$ البطارية الخلوية المصغرة.

المتطلبات ا<mark>لا</mark>ساسية

قم بإزالة <u>غطاء الكسوتر</u>

### الإجراء

- حدد موقع مقبس البطارية  $\blacksquare$ لمزيد من المعلومات حول موقع مقبس البطارية، انظر <u>"مكونات لوحة النظام"</u>.
- 2 اضغط على ذراع تحرير البطارية بعيدًا عن البطارية حتى تنبثق البطارية الخلوية المصغرة.

<span id="page-42-0"></span>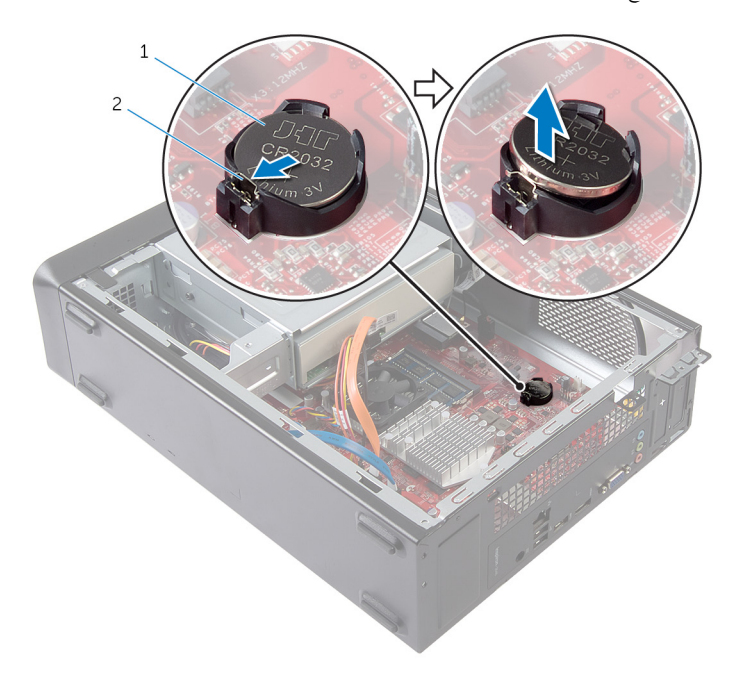

1 ا̤ ̻ةˋط˅ر ̻ةالخ̸̧ ةالمص̏ر 2 ̪شˋك ˒˜ˋ̾ت

وفع البطارية الخلوية المصغرة من المقبس الخاص بها.  ${\bf 3}$ 

## ـْإعادة تركيب البطارية الخلوية المصغرة

#### <span id="page-43-0"></span>تحذير : قبل العمل داخل الكمبيوتر ، اقرأ معلومات الٌامان التي تم ٳرفاقها مع الكمبيوتر ، واتبع الخطوات الوادة في <u>قبل العمل داخل الكمبيوتر</u> . بعد العمل داخل الكمبيوتر ، اتبع التعليمات الواردة في <u>بعد العمل داخل الكمبيوتر</u>. للتعرف على المعلومات الإضافية الحاصة بأفضل ممارسات الامان. راجع الصفحة الرئيسية الخاصة بالتّوافق التنظيمي من خلال dell.com/regulatory\_compliance.

#### الإجراء

أدخل البطارية الخلوية المصغرة الجديدة (CR2O32) في مقبس البطارية مع الجانب الموجب متجهًا لُاعلى، ثم اضغط على البطارية لتثبيتها في مكانها.

#### المتطلبات التالية

أعد تركيب <u>غطاء الكمبيوت</u>ر.

## إزالة لوحة النظام

<span id="page-44-0"></span>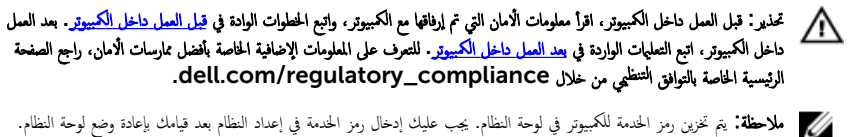

- لاحظة: يؤدي إعادة وضع لوحة النظام إلى إزالة أي تغييرات قمت بإجرائها في BIOS باستخدام إعداد النظام. كما يجب أن تقوم بإجراء التغييرات المطلوبة مجددًا بعد قيامك بإعادة وضع لوحة النظام.
	- لاحظة: قبل فصل الكبلات عن لوحة النظام، لاحظ موقع الموصلات بحيث يمكنك إعادة توصيلها بطريقة صحيحة بعد إعادة وضع لوحة النظام.

## المتطلبات ا<mark>لا</mark>ساسية

- 1 ٪ قم بإزالة <u>غطاء الكمبيوتر</u>
- 2 فم بإزالة <u>الإطار الأمامى</u>
- 3 اتبع الإجراءات من الخطوة 1 إلى الخطوة 5 في "إزالة <u>علمة محرك الأقراص</u> "
	- 4 ٪ قم بإزالة وحدة الذاكرة
	- 5 ٪ قم بإزالة ا<u>لبطاقة اللاسلكية</u>.
		- 6 فم بإزالة <u>المروحة</u>

#### الإجراء

- 1 افصل كبل بيانات محرك الاقراص الثابتة، وكبل بيانات محرك الأقراص الضوئية، وكبل زر التيار، وكبل تيار محرك الأقراص الثابتة ومحرك الأقراص ȓ الضوئية، وكبل USB للوحة الْامامية، وكبل قارئ بطاقة الوسائط، وكبل صوت اللوحة الْامامية من لوحة النظام.
	- لمزيد من المعلومات حول موقع الموصلات، انظر <u>"مكونات لوحة النظام"</u>.
		- لاحظ توجيه الكبل، وقم بإزالة الكبلات من أدلة التوجيه.
			- 3 ٪ قم بفك المسامير المثبتة للوحة النظام في الهيكل.

**4** ارفع لوحة النظام خارج الهيكل.

لوحة النظام

 $\,1\,$ 

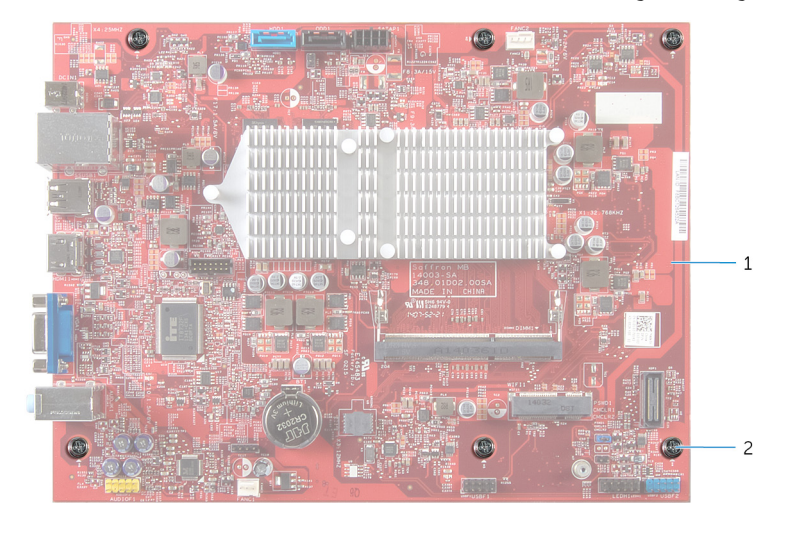

2 المسامير (6)

46

## إعادة تركيب لوحة النظام

#### <span id="page-46-0"></span>تحذير : قبل العمل داخل الكمبيوتر ، اقرأ معلومات الٌامان التي تم ٳرفاقها مع الكمبيوتر ، واتبع الخطوات الوادة في <u>قبل العمل داخل الكمبيوتر</u> . بعد العمل ⚠ داخل الكمبيوتر ، اتبع التعليمات الواردة في <u>بعد العمل داخل الكمبيوتر</u>. للتعرف على المعلومات الإضافية الحاصة بأفضل ممارسات الامان. راجع الصفحة الرئيسية الخاصة بالتّوافق التنظيمي من خلال dell.com/regulatory\_compliance.

إلى ملاحظة: يتم تخزين رمز الحدمة للكمبيوتر في لوحة النظام. يجب عليك إدخال رمز الخدمة في إعداد النظام بعد قيامك بإعادة وضع لوحة النظام.

### الإجراء

- 1 ٪ قم بوضع لوحة النظام داخل الهيكل برفق، ثم قم بإزاحتها نحو الجزء الخلفي من الكمبيوتر .
- 2 ٪ قم بمحاذاة فتحات المسامير الموجودة على لوحة النظام مع فتحات المسامير الموجودة بالهيكل.
	- 3 أعد تركيب المسامير اللولبية التي تثبت لوحة النظام بالهيكل.
- 4 ٪ قم بتوجيه وتوصيل كبل بيانات محرك الاقراص الثابتة، وكبل بيانات محرك الاقراص الضوئية، وكبل زر التيار، وكبل تيار محرك الأقراص الثابتة ومحرك لاقراص الضوئية، وكبل USB للوحة الامامية، وكبل قارئ بطاقة الوسائط، وكبل صوت اللوحة الامامية بلوحة النظام. لمزيد من المعلومات حول موقع الموصلات، انظر <u>"مكونات لوحة النظام"</u>.

#### المتطلبات التالية

- 1 أعد وضع <u>المروحة</u> .
- 2 أعد وضع <u>البطاقة اللاسلكية</u>.
	- 3 أعد وضع <u>وحدة الذاكرة</u>
- 4 اتبع الإجراءات من الخطوة كـ إلى الخطوة 6 في "إعادة وضع <u>علمة محرك الْاقراص</u>".
	- 5 أعد وضع <u>الإطار الأمامي</u>.
	- **6** أعد تركيب <u>غطاء الكمبيوتر</u>

#### نظرة عامة

<span id="page-47-0"></span>ننبيه: ما لم تكن مستخدمًا خبيرًا للكمبيوتر، لا تقم بتغيير إعدادات برنامج إعداد النظام. بعض التغييرات يمكن أن تؤدي إلى تشغيل الكمبيوتر بطريقة غير صحيحة.

كمُ ملاحظة: قبل قيامك بتغيير إعداد النظام، يوصى بتدوين معلومات شاشة إعداد النظام للرجوع إليها في المستقبل.

استخدم إعداد النظام من أجل:

- الحصول على معلومات حول الاجحزة المثبتة بالكمبيوتر، مثل عدد وحدات ذاكرة الوصول العشوائي (RAM) وسعة محرك الاقراص الثابتة وما شابه ذلك
	- تغيير معلومات تهيئة النظام
	- تعيين أو تغيير خيار يتم تحديده بمعرفة المستخدم، مثل كلمة مرور المستخدم، أو نوع محرك الْاقراص الثابتة المثبت، أو تمكين أجمزة القاعدة أو تعطيلها. وهكذا

#### الدخول إلى إعداد النظام

- 1 ٪ قم بتشغيل (أو إعادة تشغيل) الكمبيوتر الخاص بك.
- 2 أثناء اختبار التشغيل الذاتي (POST). وعند ظهور شعار ـDELL، انتظر لحين ظهور الموجه F2، ثم اضغط على <F2 على الفور .

**ملاحظة:** يوضح موجه F2 أن لوحة المفاتيح تمت تهيئتها. قد يظهر هذا الموجه بشكل سريع، لذلك يجب عليك مراقبته، ثم الضغط على <E2>. في حالة قيامك بالضغط على <E2> قبل الموجه F2. يتم فقدان ضغط المفتاح هذا. في حالة انتظارك طويلًا وظهور شعار نظام التشغيل، تابع ا√نتظار حتى ترى سطح مكتب نظام التشغيل. ثم قم بإيقاف تشغيل الكمبيوتر وأعد المحاولة.

## مسح كلمات المرور المنسية

تحذير : قبل العمل داخل الكمبيوتر، اقرأ معلومات الامان التي تم ٳرفاقها مع الكمبيوتر، واتبع الخطوات الوادة في ق<u>بل العمل داخل الكمبيوتر</u> . بعد العمل داخل الكمبيوتر، اتبع التعليمات الواردة في <u>بعد العمل داخل الكمبيوتر</u> للتعرف على المعلومات الإضافية الخاصة بأفضل ممارسات ال<sup>إ</sup>مان، راجع الصفحة الرئيسية الخاصة بالتوافق التنظيمي من خلال dell.com/regulatory\_compliance.

المتطلبات ا<mark>لا</mark>ساسية

- 1 ٪ قم بإزالة <u>غطاء الكمبيوتر</u> .
- 2 اتبع الإجراءات من الخطوة 1 إلى الخطوة 5 في "إزالة <u>علمة محرك الأقراص</u>".

#### الإجراء

- حدد مكان وصلة كلمة المرور (PSWD1) في لوحة النظام.  $\blacksquare$ لمزيد من المعلومات حول موقع وصلة كلمة المرور، انظر <u>"مكونات لوحة النظام"</u>.
	- **2** ٪ قم بإزالة مقبس وصلة كلمة المرور .

<span id="page-48-0"></span>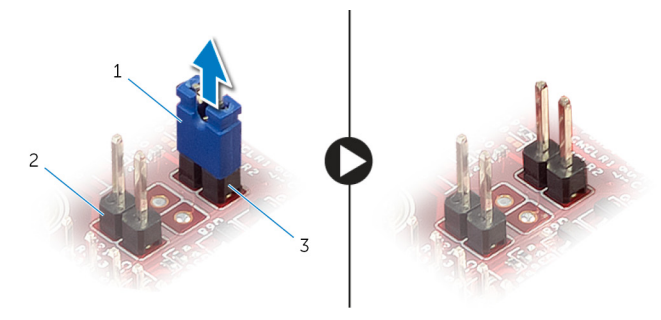

- 
- 1 ق̪ ˋ˶ ˽لةا̸̤ 2 ˽لةو 2R CMCL (CMOS)
	- 3 ˽لةو كلمة ورالمر) 1PSWD)
	- 3 اتبع الإجراءات من الخطوة ك $5$  إلى الخطوة 6 في "إعادة وضع <u>علمة محرك الأقراص</u>".
		- 4 أعد تركيب <u>غطاء الكمبيوتر</u>
		- د \_ , قم بتشغيل الكمبيوتر وانتظر حتى يتم تحميل نظام التشغيل تمامًا.
	- في حوك مؤشر الماوس إلى الركن الٌايمن العلوي أو السفلي من الشاشة لفتح الشريط الجانبي للاختصارات، ثم انقر أو اضغط على Settings(الضبط) → Šhut down (التشفيل) Power (المضبط).
		- 7 ٪ قم بإ<sub>ن</sub>الة غطاء الكمسوتر
		- 8 اتبع الإجراءات من الخطوة 1 إلى الخطوة 5 في "إزالة <u>علمة محرك الْاقراص</u>".
			- و أعد وضع مقبس وصلة كلمة المرور في وصلة كلمة المرور .  $\,$

#### المتطلبات التالية

- 1 اتبع الإجراءات من الخطوة ك $5$  إلى الخطوة  $6$  في "إعادة وضع <u>علية محرك الْاقراص</u>".
	- **2** أعد تركيب <u>غطاء الكمبيوتر</u>

## CMOS مسح إعدادات

تحذير ّ قبل العمل داخل الكمبيوتر، اقرأ معلومات الامان التي تم إرفاقها مع الكمبيوتر، واتبع الخطوات الوادة في ق<u>بل العمل داخل الكمبيوتر</u> . بعد العمل ∧ داخل الكمبيوتر، اتبع التعليات الواردة في ب<u>عد العمل داخل الكمبيوتر</u> للتعرف على المعلومات الإضافية الخاصة بأفضل ممارسات الزمان، راجع الصفحة الرئيسية الخاصة بالتوافق التنظيمي من خلال dell.com/regulatory\_compliance.

#### المتطلبات ا<mark>لا</mark>ساسية

- 1 ٪ قم بإزالة <u>غطاء الكمبيوتر</u>
- 2 اتبع الإجراءات من الخطوة 1 إلى الخطوة 5 في "إزالة <u>علمة محرك الأقراص</u> "

#### الإجراء

- <span id="page-49-0"></span>1 حدد مكان وصلة CMOS (CMCL R2) في لوحة النظام. لمزيد من المعلومات حول موقع وصلة CMOS. انظر <u>"مكونات لوحة النظام"</u>.
- 2 ٪ قم بإزالة مقبس الوصلة من وصلة كلمة المرور (PSWD1). ثم ضعها على وصلة CMOS.

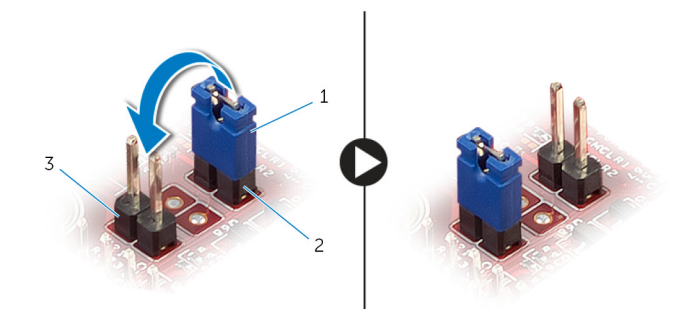

- 
- 1 ق̪ ˋ˶ ˽لةا̸̤ 2 ˽لةو كلمة ورالمر) 1PSWD)
	- 3 ˽لةو 2R CMCL (CMOS)
	- 3 اتبع الإجراءات من الخطوة ك $5$  إلى الخطوة  $6$  في "إعادة وضع <u>علية محرك الْاقراص</u>".
		- 4 أعد تركيب <u>غطاء الكمبيوتر</u>
			- 5 ٪ قم بتشغيل الكمبيوتر .

#### سِمَ عرض CMOS checksum error (خطأ بجموع اختباري CMOS).

- اضغط على المفتاح  $1\ \mathrm{F}1$  للمتابعة، وانتظر حتى يتم تحميل نظام التشغيل تمامًا.
- ح حرك مؤشر الماوس إلى الركن الايمن العلوي أو السفلي من الشاشة لفتح الشريط الجانبي للاختصارات، ثم انقر أو اضغط على Settings(الضبط) → Power (التشفيل) Šhut down (التشفيل).
	- 8 ٪ قم بإزالة <u>غطاء الكمبيوتر</u>
	- 9 اتبع الإجراءات من الخطوة 1 إلى الخطوة 5 في "إزالة <u>علمة محرك الاقراص</u> .
	- 10 ٪ قم بإزالة مقبس الوصلة من وصلة CMOS . ثم أعد وضعها على وصلة كلمة المرور .

#### المتطلبات التالية

- <span id="page-50-0"></span>
	- **2** أعد تركيب <u>غطاء الكمبيوتر</u>

# (BIOS) تحديث نظام الإدخال والإخراج الاساسي

<span id="page-51-0"></span>قد تحتاج إلى تحديث نظام الإدخال والإخراج الاساسي (BIOS) عندما يكون هناك تحديثًا متاحًا أو بعد إعادة تركيب لوحة النظام. لتحديث نظام الإدخال<br>. والإخراج الاساسي (BIOS):

- ابدأ تشغىل الكمموتي  $\boldsymbol{1}$
- 2 اذهب إلى dell.com/support.
- 3 ٪ إذا كان لديك رمز الخدمة الخاص بالكمبيوتر، فاكتب رمز الخدمة الخاص بالكمبيوتر وانقر فوق **إرسال**.

إذا لم يكن لديك رمز الخدمة الخاص بالكمبيوتر، فانقر فوق **اكتشاف المنتج الخاص بي** لكي تسمح بالاكتشاف التلقائي لرمز الحدمة.

**ملاحظة:** في حالة عدم اكتشاف رمز الحدمة تلقائيًا، فحدد المنتج الحاص بك من ضمن فئات المنتجات. ً

- 4 القر فوق Get Drivers and Downloads (جلب برامج التشفيل والتنزيلات).
	- 5 القر فوق View All Drivers (عرض كل برامج التشغيل).
	- **6** في القائمة المنسدلة **نظام التشغيل** حدد نظام التشغيل المثبت على الكمبيوتر لديك.
		- 7 القر فوق BIOS (نظام الإدخال والإخراج الاساسي).
- 8 القر فوق Download File (تنزيل الملف) لتنزيل أحدث إصدار من BIOS للكبيوتر .
- 9 في الصفحة التالية، حدد Single-file download (تنزيل ملف واحد) وانقر فوق Continue (متابعة).
	- 10 ٪ قم بحفظ الملف وبمجرد اكتمال التنزيل، انتقل إلى المجلد حيث تم حفظ ملف تحديث BIOS.
	- 11 انقر نقرًا مزدوجًا فوق رمز ملف تحديث نظام BIOS واتبع الإرشادات التي تظهر على الشاشة.

#### مصادر المساعدة الذاتية

يمكنك الحصول على المعلومات والتعليمات بشأن منتجات Dell وخدماتها باستخدام مصادر المساعدة الذاتية عبر الإنترنت.

<span id="page-52-0"></span>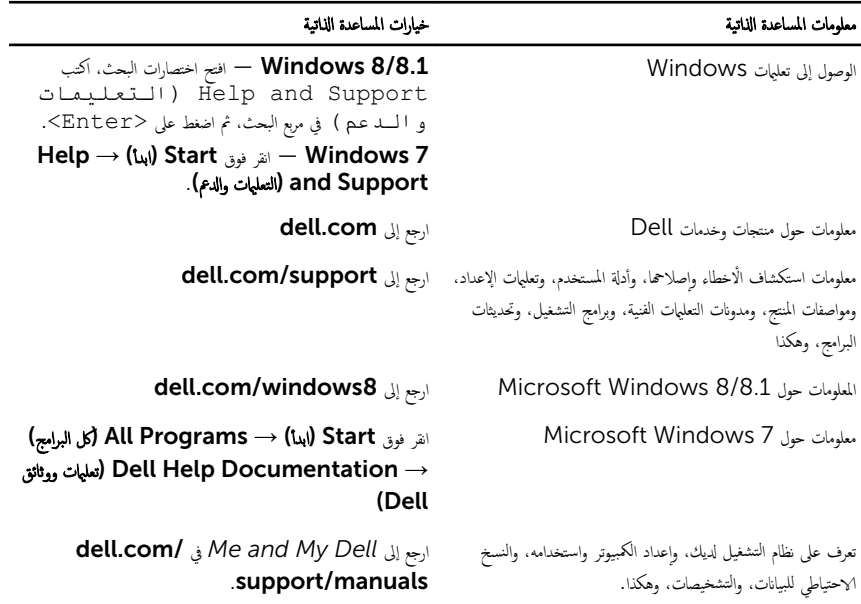

## Dell الاتصال بشركة

للاتصال بشركة Dell. أو الدعم الفني، أو مشكلات خدمة العملاء، ارجع إلى d**ell.com/contactdell.** 

- كم) ملاحظة: وتختلف حالة التوافر وفقًا للدولة والمنتج، وقد لا تتوفر بعض الخدمات في بلدك.
- كيم ̰ك اع̤ ر˜̸ ̉لى ̪˅ت̪ع̸̧ الإ˒ص˅ل ̉لى رة̙˅˒̸ ا̤ اǤނ الخ˅˽ة ˈك ǫȓو Ȕا̻ص˅ل ا̤ش˩ن ǫȓو رةا̤ف˅˒̸ ̙ ̪لا˧ظة: Ȕاذا ߺ ̻كن لد̻ك ا˒ص˅ل ̭شط Ȕ˅ˈ لإ̭ ̭تǙ˕ر أو كتالوج منتج Dell.